## IBM Business Process Manager Express **Versiunea 8.0**

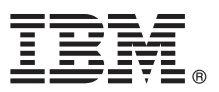

# **Ghidul de pornire rapidă**

### **Introducere în instalarea şi configurarea IBM Business Process Manager Express**

**Versiunea în limba naţională:** Pentru a obţine Quick Start Guide în alte limbi, accesaţi fişierele PDF de pe CD-ul Quick Start.

#### **Privire generală asupra produsului**

IBM<sup>®</sup> Business Process Manager este o platformă de gestiune de procese operationale comprehensivă și usor de utilizat care vă ajută substanțial în procesele dumneavoastră de afaceri. Include unelte și medii de rulare care îi ajută pe proprietarii de procese şi pe utilizatorii profesionişti să proiecteze, să ruleze, să monitorizeze şi să optimizeze procese pentru a-şi îmbunătăţi în mod direct procesele de afaceri.

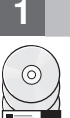

#### **1 Pasul 1: Accesul la software și documentație**

Dacă aţi descărcat produsul din Passport Advantage, urmaţi instrucţiunile din documentul de descărcare: [http://www.ibm.com/support/docview.wss?uid=swg24031887](http://www.ibm.com/support/docview.wss?uid=swg24030606)

Această ofertă de produs include următoarele componente:

- v CD-ul Quick Start
- v IBM Business Process Manager Express V8.0 inclusiv IBM Installation Manager V1.5.2, IBM WebSphere Application Server V8.0.0.3 şi IBM DB2 Express Edition V9.7 FP4

Unele dintre aceste componente sunt opţionale. Pentru lista completă de componente care sunt furnizate pentru platforma dumneavoastră, vedeţi informaţiile de pachete de produse în centrul de informare IBM Business Process Manager la [http://pic.dhe.ibm.com/infocenter/dmndhelp/v8r0mx/index.jsp.](http://pic.dhe.ibm.com/infocenter/dmndhelp/v8r0mx/index.jsp)

Pentru documentația completă, inclusiv instrucțiuni de instalare, vedeți biblioteca IBM Business Process Manager la [http://www.ibm.com/software/integration/business-process-manager/library/documentation.](http://www.ibm.com/software/integration/business-process-manager/library/documentation)

#### **2 Pasul 2: Evaluarea hardware-ului şi a configuraţiei sistemului**

Puteti utiliza IBM Business Process Manager în multe configurații diferite. Pentru mai multe informații, consultați *Planificarea pentru IBM Business Process Manager* în centrul de informare. Revedeți licența de produs Business Process Manager pentru a vă asigura că aveți autorizările necesare pentru a suporta topologia dumneavoastră și că întelegeti restrictiile de utilizare pentru toate componentele software care sunt incluse în produs.

Pentru cerintele de sistem, vedeti [http://www.ibm.com/support/docview.wss?uid=swg27023008.](http://www.ibm.com/support/docview.wss?uid=swg27023008)

#### **3 Pasul 3: Instalarea IBM Business Process Manager Express**

Pentru a crea fie un server autonom Process Center sau un profil Process Server utilizând baza de date DB2 Express, parcurgeţi paşii următori pentru o instalare tipică:

- 1. Porniți fișierul launchpad de lansare din mediul DVD sau din locul de unde ați extras imaginea electronică. Din panoul de lansare, selectaţi **utilizarea programului de instalare tipic**.
- 2. Alegeţi **Instalare Process Center** sau **Instalare Process Server** şi faceţi clic pe **Următor**.
- 3. Verificaţi informaţiile din panoul următor, inclusiv locaţia de instalare, şi faceţi clic pe **Următor**.
- 4. Alegeţi instalarea unei baze de date DB2 Express înglobate. Dacă aţi instalat deja DB2, vi se indică să instalaţi produsul utilizând baza de date existentă. Faceţi clic pe **Următor**.
- 5. Citiţi şi acceptaţi acordul de licenţă şi apoi faceţi clic pe **Instalare software** pentru a începe instalarea. În timpul instalării software-ului, puteți vizualiza și tipări informații privind instalarea.
- 6. Când s-a finalizat instalarea, deschideţi consola Primii paşi.

Pentru instalări complexe, selectați **utilizarea programului de instalare personalizată** pe launchpad. IBM Installation Manager porneşte.

Pentru instructiuni de instalare detaliate, consultati în centrul de informare *Instalarea și configurarea IBM Business Process Manager Express*.

Ilustraţia următoare arată componentele IBM Business Process Manager Express care sunt instalate pe acelaşi sistem într-o topologie comună, cunoscută drept configuraţie autonomă.

În centru este Process Center, unde apar toate activităţile de dezvoltare. Unealta de creaţie, consolele administrative şi serverele Process pentru testare, intermediere și producție sunt conectate la Process Center.

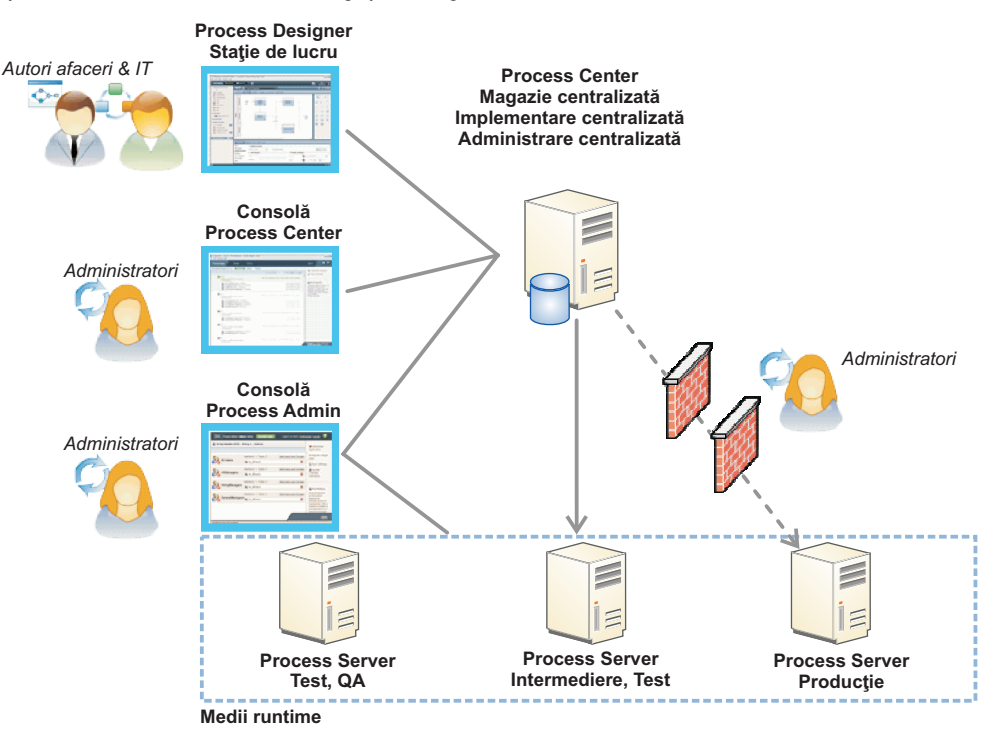

Pentru mai multe informații despre componente și interacțiuni de roluri de utilizator, vedeți centrul de informare IBM Business Process Manager la [http://pic.dhe.ibm.com/infocenter/dmndhelp/v8r0mx/index.jsp.](http://pic.dhe.ibm.com/infocenter/dmndhelp/v8r0mx/index.jsp)

#### **Informaţii suplimentare**

- 
- Pentru resurse tehnice suplimentare, consultați legăturile următoare:<br>• IBM Education Assistant:<http://publib.boulder.ibm.com/infocenter/ieduasst/v1r1m0/>
	- v Documentaţia WebSphere Application Server:<http://publib.boulder.ibm.com/infocenter/wasinfo/v8r0/index.jsp>
	- Informatii de suport: [http://www.ibm.com/support/entry/portal/Overview/Software/WebSphere/](http://www.ibm.com/support/entry/portal/Overview/Software/WebSphere/IBM_Business_Process_Manager_Express) [IBM\\_Business\\_Process\\_Manager\\_Express](http://www.ibm.com/support/entry/portal/Overview/Software/WebSphere/IBM_Business_Process_Manager_Express)

IBM Business Process Manager Versiunea 8.0 Materiale licențiate - Proprietatea IBM. © Copyright IBM Corp. 2000, 2012. Drepturi restricționate pentru utilizatorii guvernamentali S.U.A. - Utilizarea, duplicarea și dezvăluirea sunt restricţionate de Contractul-Anexă cu IBM Corp.

IBM, emblema IBM, ibm.com, DB2, Express, Passport Advantage și WebSphere sunt mărci comerciale sau mărci comerciale înregistrate deținute de International Business Machines Corp., înregistrate în multe jurisdicții din întreaga lume. Lista curentă cu mărcile comerciale deținute de IBM este disponibilă pe pagina Web "Copyright and trademark information" la http://www.ibm.com/legal/copytrade.shtml

Alte produse şi nume de servicii pot fi mărci comerciale ale IBM sau ale altor companii.

Număr parte: CF3EJML

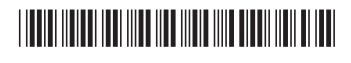